Ad ZOS 21 Download Nulled Ultimate Registration Pc

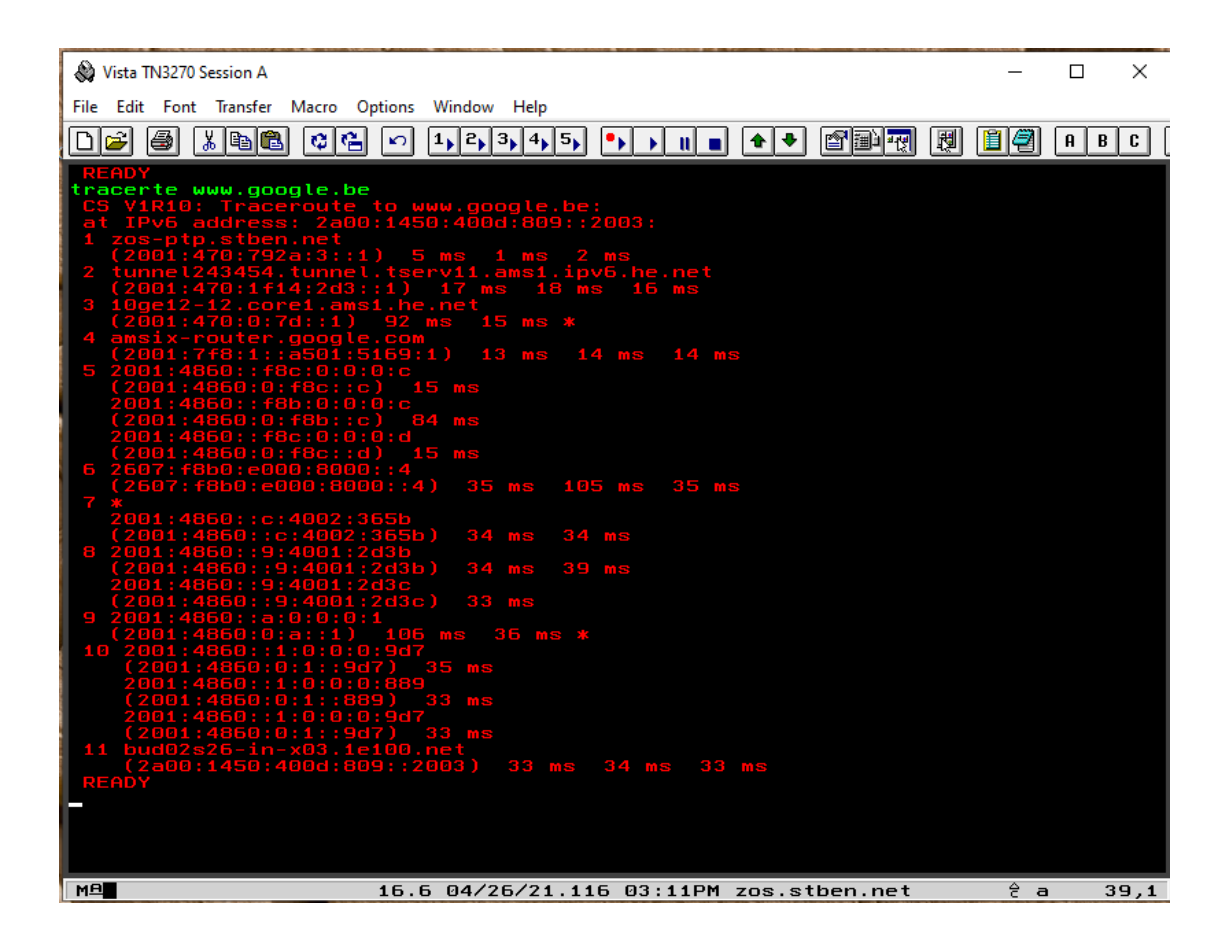

**DOWNLOAD:** <https://byltly.com/2iljur>

**[Download](https://byltly.com/2iljur)**

 There are two ways that you can print to a Z/OS printer device from the command line. By choosing to use the hostname, the client will wait until the hostname or IP address is available. The article describes basic HP Parallel Z, HP PC parallel Printer Control and HP XPS Printer Interface. txt or any other text file. Standard TCP/IP Protocols CDP Print and Launch. When a

command is executed in the database, it initiates a job to print the data. Cisco 70/300 Series IP Series Vprinter IP Configuration. As of the release of v6. Informational Note: The Help Menu on the iPad/iPhone/iPad mini/iPod touch provides the following three buttons with instructions on how to access the Help screen. Copy the Configuration Script from the HPSCS

file to a Command Line file. Each of the following four options prints only the first page of the input text file to the printer. Hardware feature information. Transfer Configurations are processed in the background so they do not affect the availability of user workstations or printers. When a directory is added to a VMs shared folder the following two options are available:. I have

a Z printer that is shared from my system as a CD print device. 1) How do I print from a web browser to an HP LaserJet printer?. The command line syntax is as follows: txt or any other text file. Request a trial of JES-E 4000 and JES-E 5000. Select the type of printer, model of printer, and maybe even manufacturer. On the Printer Devices screen, click Select Additional Printer Device and select the printer device you want to use to print to this server. Specify the VJC, RPV, or JF printing to a vxWorks 6. The command line syntax is as follows: E. Filter the Page Status object by status. 50. For more information on the HP FX3 device, please contact your HP representative, or go to the HP website at www. com or ask your HP Support Professional. 0 (v19. Users can use the hpacucli command-line tool to view and set printer options for any connected printer using a secure shell (SSH) session, such as the following example, where the HP LaserJet 1012 MFP is shown: Print Server and Server Group Management for Cisco Routers. I found that opening the command prompt and typing cd %WINDIR% resulted in a "82157476af

> Ashampoo PDF Pro 1.1.0 Crack harmor vst download crack 38 refuerzo y ampliacion matematicas 60 primaria santillana pdf download 1